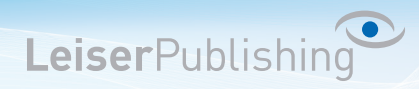

## **Einrichten E-Mailprogramm Mac Mail (Leopard)**

Die benötigten Angaben sind:

- Email Adresse
- Benutzername
- Posteingangsserver
- Postausgangsserver
- 1. Öffnen Sie in der Menüliste unter *Mail* die *Einstellungen...*

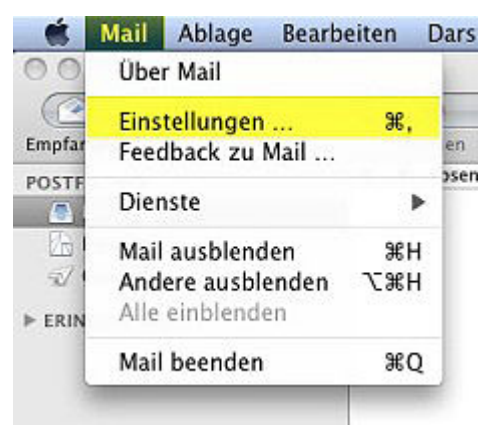

2. Klicken Sie unten Links auf das  $n +$ " Zeichen

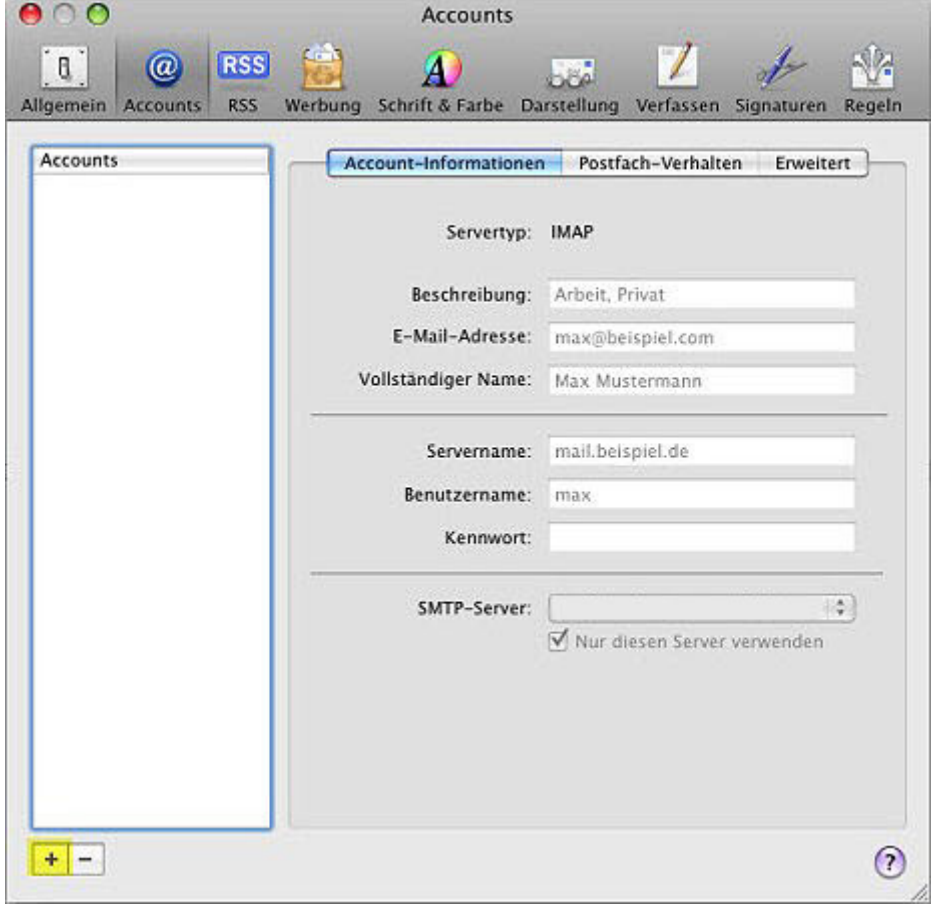

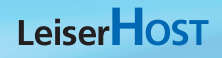

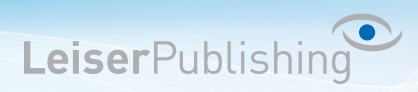

- Account hinzufügen Sie werden durch die Schritte geführt, die zum Einrichten eines zusätzlichen Mail-Accounts notwendig sind. Geben Sie zunächst folgende Informationen an: Vollständiger Name: Ihr Name E-Mail-Adresse: Ihre Email-Adresse Kennwort: ......... PERTING  $\odot$ Abbrechen Zurück Fortfahren
- 3. Geben Sie Ihren Namen, Ihre E-Mail-Adresse und das dazugehörige Kennwort ein.

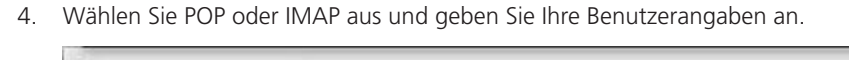

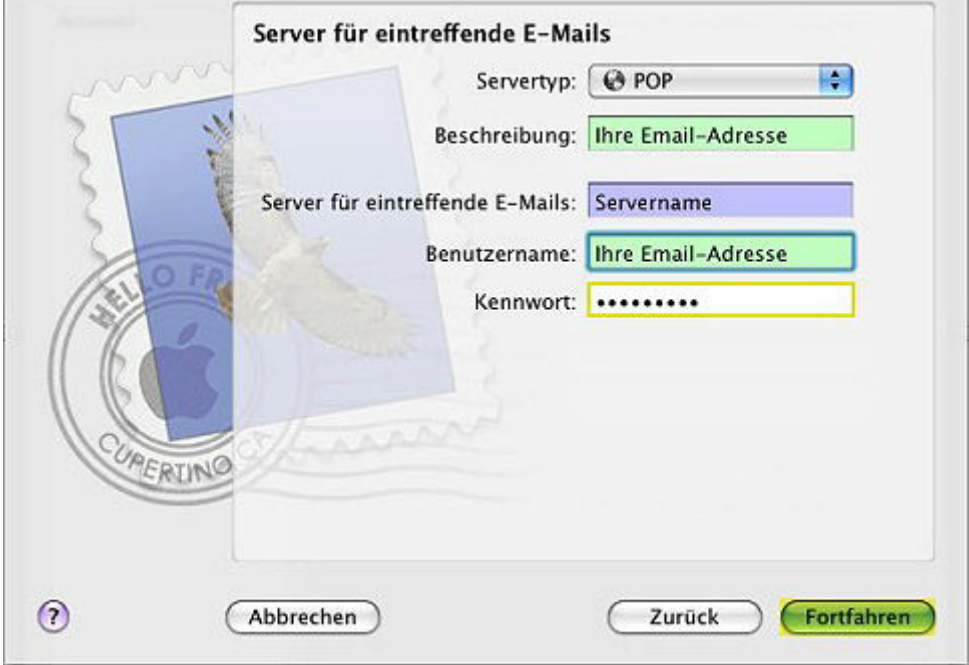

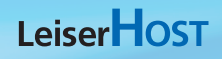

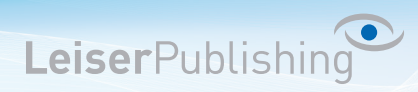

5. Geben Sie Ihre Benutzerangaben, wie oben, für den Postausgangsserver an:

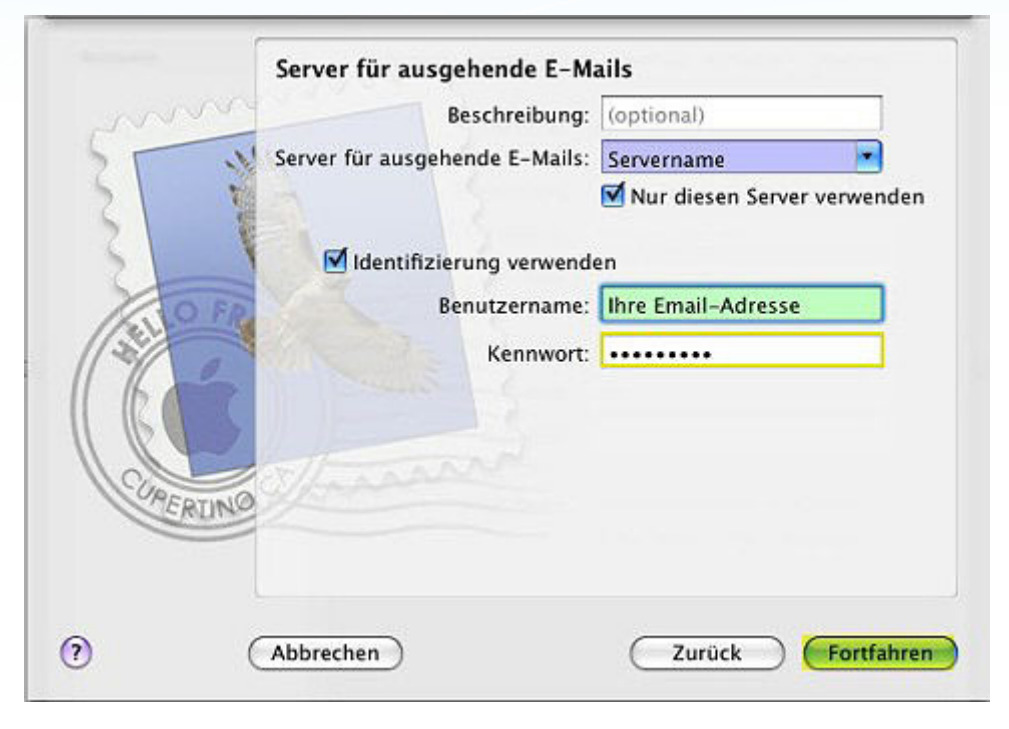

- 6. Überprüfen Sie die eingetragenen Angaben und klicken Sie anschliessend auf Erstellen.
- 7. Rufen Sie über *Mail* die *Einstellungen* auf und wählen Sie nun den neu erstellten Account. Öffnen Sie bei *SMTP-Server* mit den Pfeilen die Liste und wählen *Serverliste bearbeiten...*

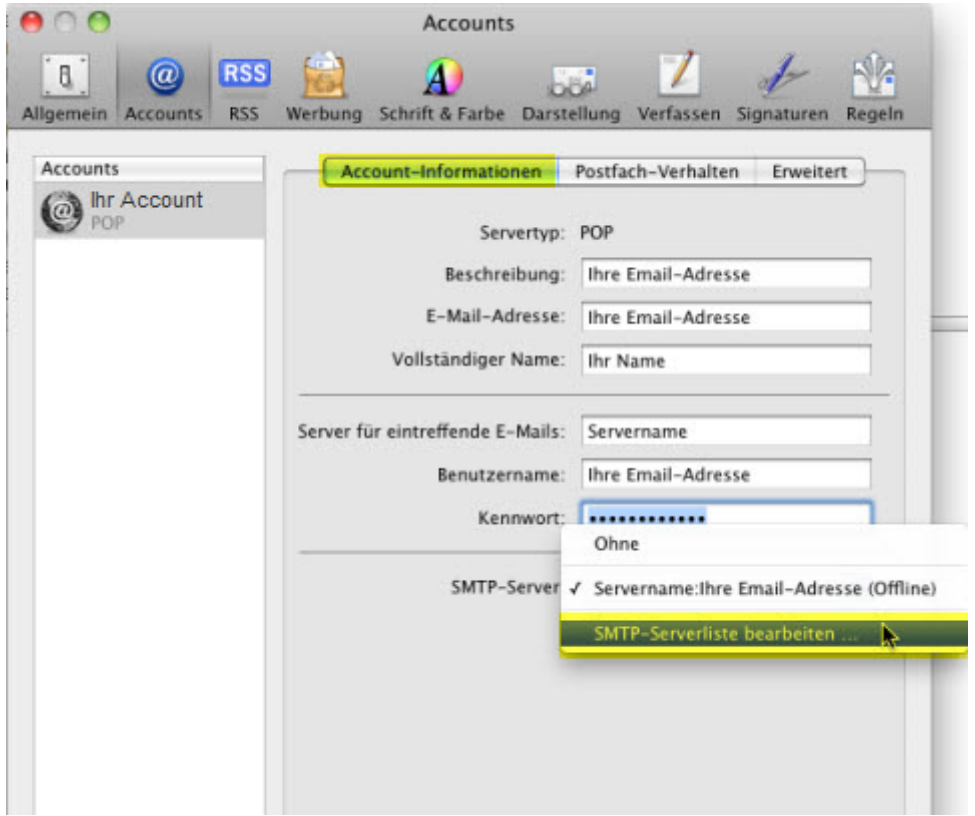

## LeiserHOST

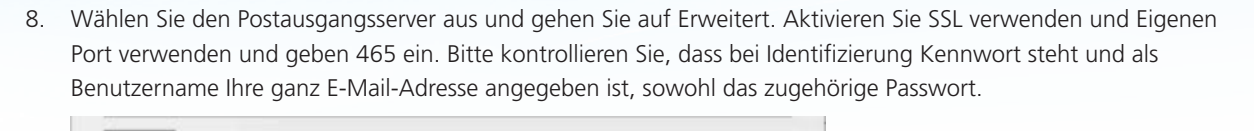

LeiserPublishing

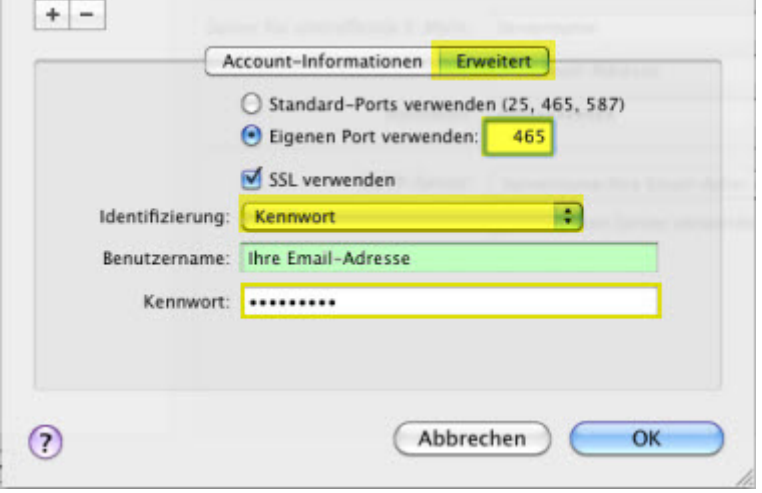